# 在**RHEL5**安裝**NTOP**

### **1.**首先請先至**rpmfind.net**抓取給**RHEL5**所使用的**NTOP**,筆者的系統少安裝了**glib**套 件,故自己抓下**source rpm** 來**rebuild**。

 $[root@new-host-6 tmp]$ # rpm -ivh ntop-3.2-2.el5.rf.i386.rpm warning: ntop-3.2-2.el5.rf.i386.rpm: Header V3 DSA signature: NOKEY, key ID 6b8d79e6 error: Failed dependencies: libglib-1.2.so.0 is needed by ntop-3.2-2.el5.rf.i386 [root@new-host-6 tmp]# rpmbuild --rebuild glib-1.2.10-15.src.rpm **Rebuild**畫面跳過 [root@new-host-6 tmp]# cd /usr/src/redhat/RPMS/i386/  $[root@new-host-6 i386]$ # 11 total 516 -rw-r--r-- 1 root root 145245 Apr 10 20:08 glib-1.2.10-15.i386.rpm -rw-r--r-- 1 root root 236817 Apr 10 20:08 glib-debuginfo-1.2.10-15.i386.rpm -rw-r--r-- 1 root root 129049 Apr 10 20:08 glib-devel-1.2.10-15.i386.rpm  $[root@new-host-6 i386]$ # rpm -ivh \* Preparing... ########################################### [100%] 1:glib ########################################### [ 33%] 2:glib-debuginfo ########################################### [ 67%] 3:glib-devel ########################################### [100%] [root@new-host-6 tmp]# rpm -ivh ntop-3.2-2.el5.rf.i386.rpm warning: ntop-3.2-2.el5.rf.i386.rpm: Header V3 DSA signature: NOKEY, key ID 6b8d79e6 Preparing... ########################################### [100%] 1:ntop ########################################### [100%]

## **2.**備份**ntop.conf**

[root@new-host-6 tmp]# cp /etc/ntop.conf /etc/ntop.conf.bak

#### **3.**建立**NTOP**儲存**db**的資料夾**:**

[root@new-host-6 tmp]# mkdir /var/www/html/ntop [root@new-host-6 tmp]# chown ntop.ntop /var/www/html/ntop

#### **4.**啟動**NTOP:**

啟動**NTOP**的方法有兩種,一種是依照**/etc/ntop.conf**的設定並透過**/etc/init.d/ntop start** 來啟動,另一種則是以命令列的方法啟動**NTOP**,第一種方法筆者有遇過啟動後一 點反應也沒有,用**status**來看,也沒有任何的訊息,用**echo \$?**才知道指令執行的結 果是失敗的,但卻不知原因為何?於是乎,我個人偏愛用命令列的方式啟動 **NTOP**。第一次啟動**NTOP**時會要求輸入帳號與密碼,請用**admin/admin**輸入即可。

[root@new-host-6 tmp]# ntop -P /var/www/html/ntop/ -u nobody

#### 啟動畫面跳過,跑到一半時會要求輸入密碼

ntop startup - waiting for user response! Please enter the password for the admin user: Please enter the password again:

#### 5.瀏覽NTOP website:

預設的port為3000,如果您要自訂port的話,請在啟動NTOP時,加上一個參數,-w 比如說 如果我要把它改成6000的話,可以這樣做: ntop –P /var/www/html/ntop –u nobody –w 6000 接下來開啟瀏覽器,輸入 http://IP address:3000,就可以看到NTOP的流量統計的網頁。

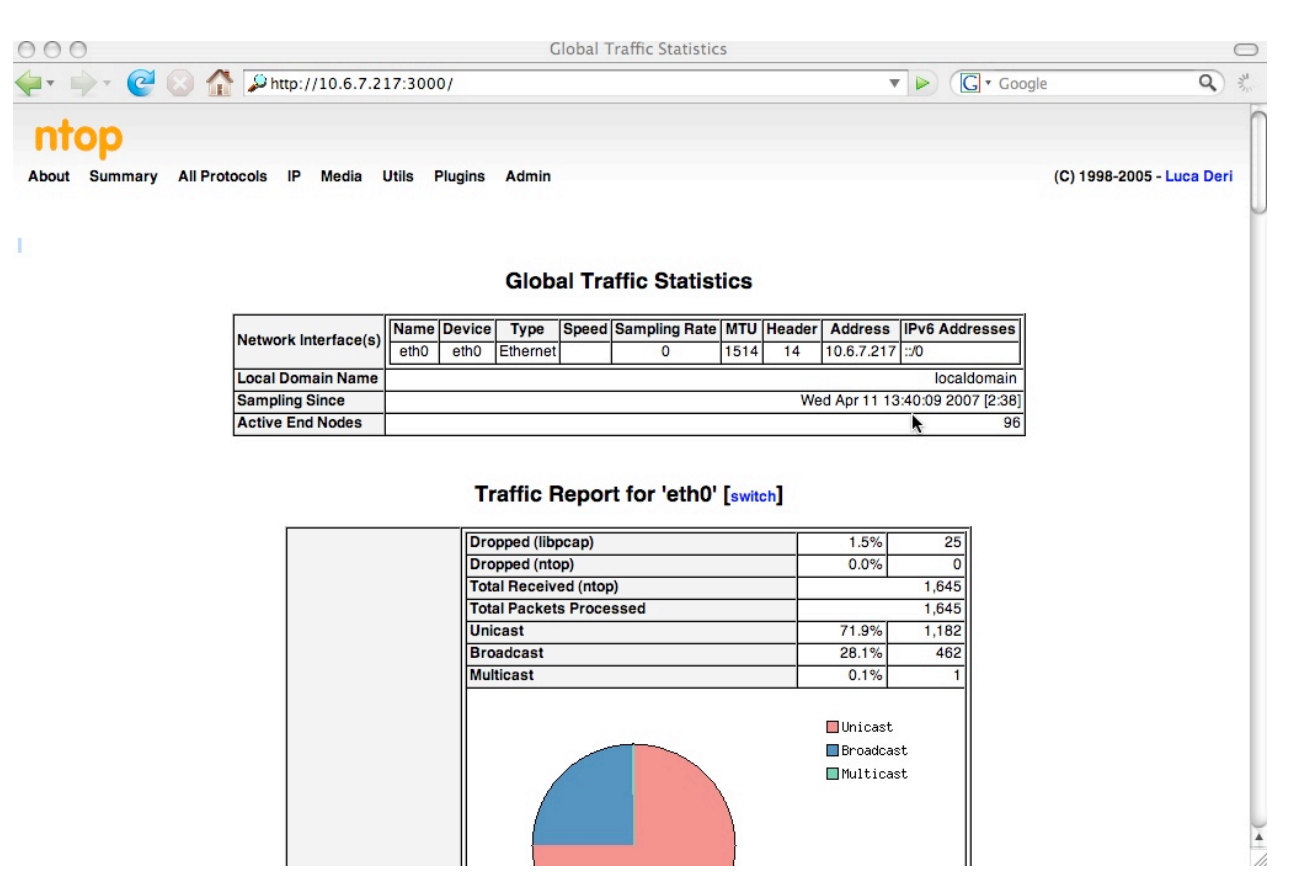

後記:

更多有關於NTOP的參數,請參考man page。